Документ подписан простой электронной подписью Информация о владельце: ФИО: Пономарева Светлана Викторовна Должность: Проректор по УР и НО Дата подписания: 20.09.2023 20:52:27

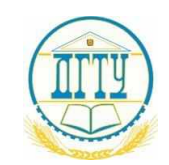

<sup>Уникальный программны</sup>ЙДЦЦЦТЕРСТВО НАУКИ И ВЫСШЕГО ОБРАЗОВАНИЯ РОССИЙСКОЙ ФЕДЕРАЦИИ bb52f959411e64617366ef2977b97e87139b1a2d

# **ФЕДЕРАЛЬНОЕ ГОСУДАРСТВЕННОЕ БЮДЖЕТНОЕ ОБРАЗОВАТЕЛЬНОЕ УЧРЕЖДЕНИЕ ВЫСШЕГО ОБРАЗОВАНИЯ**

# **«ДОНСКОЙ ГОСУДАРСТВЕННЫЙ ТЕХНИЧЕСКИЙ УНИВЕРСИТЕТ»**

**(ДГТУ)**

# АВИАЦИОННЫЙ КОЛЛЕДЖ

# УТВЕРЖДАЮ

Директор колледжа

\_\_\_\_\_\_\_\_\_\_\_\_\_\_\_ А.И.Азарова личная подпись инициалы, фамилия

 $\langle \langle \rangle \rangle$  2021 г.

# **Фонд оценочных средств**

#### **по дисциплине**

# **ОП.08.ОСНОВЫ ПРОЕКТИРОВАНИЯ БАЗ ДАННЫХ**

основной образовательной программы (ООП)

# по специальности СПО

# 09.02.07 Информационные системы и программирование

базовой подготовки

Ростов-на-Дону

2021г.

# СОДЕРЖАНИЕ

- 1. Паспорт фонда оценочных средств
- 2. Комплект фонда оценочных средств

# 1 Паспорт фонда оценочных средств

# 1 Область применения комплекта оценочных средств

Комплект контрольно-оценочных средств предназначен для оценки результатов освоения ОП.08 Основы учебной дисциплины проектирования баз данных основной образовательной программы по специальности 09.02.07 Информационные системы и программирование.

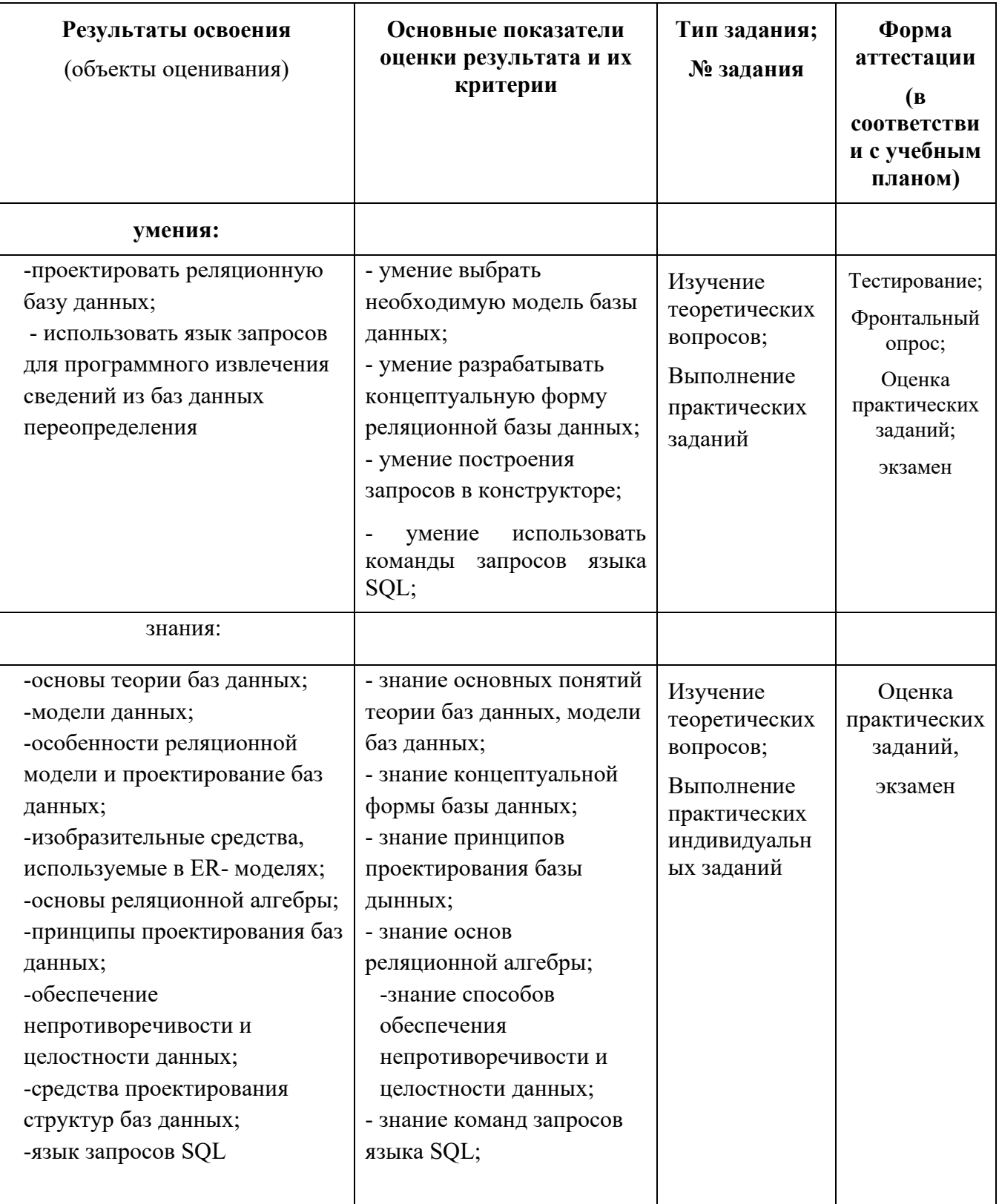

#### **2 Комплект фонда оценочных средств 2.1. Задания для контроля и оценки освоения умений и усвоения знаний по дисциплине**

Задания для контроля оценки освоения умений и усвоения знаний включают задания и практические работы . Вариативность заданий определяется набором индивидуальных заданий для создания баз данных. Учебным планом предусмотрено выполнение 20 практических занятий по ОП.08 Основы проектирования баз данных. Содержание всех практических работ приведено в методической разработке по выполнению практических работ .

# **2.1.2 Тестирование**

Приводится содержание основных тестовых заданий для проверки теоретических знаний. **ТЕСТ № Т001**

База данных - это:

совокупность данных, организованных по определенным правилам; совокупность программ для хранения и обработки больших массивов информации; интерфейс, поддерживающий наполнение и манипулирование данными; определенная совокупность информации.

#### Наиболее распространенными в практике являются:

распределенные базы данных; иерархические базы данных; сетевые базы данных; табличные базы данных.

# Для чего предназначены запросы:

для хранения данных базы; для отбора и обработки данных базы; для ввода данных базы и их просмотра; для вывода обработанных данных базы на принтер?

Для чего предназначены формы:

для хранения данных базы; для отбора и обработки данных базы; для ввода данных базы и их просмотра; для автоматического выполнения группы команд.

Ключами поиска в системах управления базами данных (СУБД) называются:

диапазон записей файла БД, в котором осуществляется поиск; логические выражения, определяющие условия поиска; поля, по значению которых осуществляется поиск; номера записей, удовлетворяющих условиям поиска.

Наиболее точным аналогом реляционной базы данных может служить:

неупорядоченное множество данных; вектор; генеалогическое дерево; двумерная таблица.

Без каких объектов не может существовать база данных:

без отчетов: без форм; без таблиц; без запросов.

Запрос к базе данных с полями Фамилия, Год рождения, Класс, Оценка для вывода списка учеников 10 классов, 1992 года рождения, имеющих оценки 4 или 5, содержит выражение"?

Класс > 10 и Оценка = 4 и Год рождения = 1992; Класс = 10 или Оценка > 4 или Год рождения = 1992; Оценка > = 4 и Год рождения = 1992 и Класс = 10; Класс = 10 и Оценка > 4 или Год рождения = 1992.

Запрос к базе данных с полями Автор, Наименование, Серия, Год\_издания для получения списка книг автора Х в серии "Сказки", изданных не ранее 1996 года, содержит выражение "?

Автор = (Серия = "Сказки" или Год издания < 1995); Серия = "Сказки" и Год издания >1995 и Автор = Х; Серия = "Сказки" и Год издания >=1995 или Автор = X; Серия = "Сказки" или Год издания >1995 и Автор = Х.

#### **T002**

1. Модель базы данных может быть: а) иерархическая;

- б) сетевая;
- в) системная;
- г) реляционная.

2. Объектом действий в базе данных являются:

- а) поле;
- б) формула;
- в) запись:
- г) символ.
- 3. СУБД это программное средство для:
- а) обеспечения работы с таблицами чисел;

б) управления большими информационными массивами;

- в) хранения файлов:
- г) создания и редактирования текстов.

4. Объект базы данных, который создается для пользователя при просмотре, вводе и редактировании данных - это:

а) таблица;

- б) форма;
- в) запрос;
- г) отчет.

5. Результат обращения пользователя к СУБД для поиска данных, добавления, удаления и обновления записей - это:

а) таблица;

- б) форма;
- в) запрос;
- г) отчет.
- 6. Существуют следующие типы запросов:
- а) запрос-выборка;
- б) запрос на добавление записей;
- в) запрос на объединение записей;
- г) запрос на удаление записей.

#### **T003**

1. Реляционная модель представления данных - данные для пользователя передаются в виде

- 1) Таблиц
- 2) Списков
- 3) Графа типа дерева
- 4) Произвольного графа
- 5) Файлов

2. ) Сетевая модель представления данных - данные представлены с помощью

- 1) Таблин
- 2) Списков
- 3) Упорядоченного графа
- 4) Произвольного графа

3. Иерархическая модель представления данных - данные представлены в виде

- 1) Таблиц,
- 2) Списков
- 3) Упорядоченного графа

4) Произвольного графа

5) Файлов

#### 4. Принципы реляционной модели представления данных заложил

- 1) Кодд
- 2) фон Нейман
- 3) Тьюринг
- 4) Паскаль
- 5) Лейбниц

#### 5. Отношением называют

- 1) Файл
- 2) Список
- 3) Таблицу
- 4) Связь между таблицами
- 5) Нет правильного варианта
- 6.) Кортеж отношения это
- 1) Строка таблицы
- 2) Столбец таблицы
- 3) Таблица
- 4) Несколько связанных таблиц

6) Список

### 7.) Атрибут отношения - это

- 1) Строка таблицы
- 2) Столбец таблицы
- 3) Таблица
- 4) Межтабличная связь
- 5) Нет правильного варианта

### 8. Домен - это

1) Множество логически неделимых допустимых значений для того или иного атрибута

- 2) Множество атрибутов
- 3) Множество кортежей
- 4) Логически неделимые, конкретные значения того или иного атрибута
- 5) Нет правильного варианта

# 9. ) Один атрибут однозначно определяют запись таблицы - это

- 1) Первичный ключ
- 2) Внешний ключ
- 3) Индекс
- 5) Нет правильного варианта

#### 10. ) Ключ называется сложным, если состоит

- 1) Из нескольких атрибутов
- 2) Из нескольких записей
- 3) Из одного атрибута
- 4) Из одного атрибута, длина значения которого больше заданного количества символов
- 5) Нет правильного варианта
- 11. Средство ускорения операции поиска записей в таблице, 1) Индекс \*
- 2) Хеш-код
- 3) Первичный ключ
- 4) Внешний ключ
- 5) Нет верного варианта
- 12. Таблица называется индексированной, если для неё используется
- 1) Индекс
- 2) Хеш-код
- 3) Первичный ключ
- 4) Внешний ключ
- 5) Нет верного варианта

#### *13) Выберите соответствующий вид связи, если в каждый момент времени каждому элементу (кортежу) отношения А соответствует 0 или 1 кортеж отношения В*

1) Связь отсутствует

3) Связь один ко многим

4) Связь многие к одному

5) Связь многие ко многим

*14 Выберите соответствующий вид связи, если в каждый момент времени множеству кортежей отношения А соответствует один кортеж отношения В.* 

1) Связь отсутствует

2) Связь один к одному

3) Связь один ко многим

4) Связь многие к одному

5) Связь многие ко многим

*15. (1балл) Выберите соответствующий вид связи, если в каждый момент времени единственному кортежу отношения А соответствует несколько кортежей отношения В.* 

1) Связь отсутствует

2) Связь один к одному

3) Связь один ко многим

4) Связь многие к одному

5) Связь многие ко многим

*16) Выберите соответствующий вид связи, если в каждый момент времени множеству кортежей отношения А соответствует множество кортежей отношения В.* 

1) Связь отсутствует

2) Связь один к одному

3) Связь один ко многим "

4) Связь многие к одному

5) Связь многие ко многим

*17. Выберите из предложенных примеров тот, который иллюстрирует между указанными отношениями связь 1:1* 

1) Дом : Жильцы

2) Студент : Стипендия

3) Студенты : Группа

4) Студенты : Преподаватели

5) Нет подходящего варианта

*18 Выберите из предложенных примеров тот, который между указанными отношениями иллюстрирует связь 1 :М* 

1) Дом : Жильцы

2) Студент : Стипендия *Л-*

3) Студенты : Группа

4) Студенты : Преподаватели

5) Нет подходящего варианта

### *19) Выберите из предложенных примеров тот, который между указанными отношениями иллюстрирует связь М: 1*

1) Дом : Жильцы

2) Студент : Стипендия

3) Студенты : Группа

4) Студенты : Преподаватели

5) Нет подходящего варианта

### *20 Выберите из предложенных примеров тот, между указанными отношениями, который иллюстрирует связь М:М*

1) Дом : Жильцы

2) Студент : Стипендия

3) Студенты : Группа

4) Студенты : Преподаватели

5) Нет подходящего варианта

#### *21) Столбец или группа столбцов таблицы, значения которых совпадают со значениями первичного ключа другой таблицы называют*

1) Первичный ключ

2) Внешний ключ

3) Индекс

4) Степень отношения

5) Нет правильного варианта

#### *22. Сколько внешних ключей может содержать таблица?*

1) Один или несколько внешних ключей \*

2) Один и только один внешний ключ

3) Внешний ключ быть не может единственным

4) Количество внешних ключей определяется количеством полей в таблице

5) Нет правильного варианта

# *23. Группа процедурных языков для выполнения операций над отношениями с помощью реляционных операторов, где результатом всех действий являются отношения называется*

1) Реляционной алгеброй

2) Реляционным исчислением

3) Языком программирования

4) Все варианты верные

5) Нет правильного варианта

**Т004**

2.Состав раздела DML:

CREATE TABLE; Select;

Update;

INSERT;

DELETE.

3.Команда создания таблицы «Student»:

CREATE TABLE Student (**);**

Select \* From Student;

CREATE Index;

CREATE TABLE Student (kod integer, FIO char**);**

4. Команда модификации таблицы:

1. ALTER TABLE;

- 2. ALTER INDEX;
- 3. CREATE TABLE;
- 4. INSERT.

5. Команда создания индекса:

- 1. ALTER INDEX;
- 2. CREATE Index;
- 3. Update;
- 4. CREATE TABLE.

6. Команда модификации базы данных:

1. ALTER DATABASE;

- 2. ALTER INDEX;
- 3. CREATE TABLE;
- 4. INSERT;
- 5. ALTER TABLE.
- 7. Группировка данных выполняется опцией команды SELECT:
- 1. Group by:
- 2. From,
- 3. Order by;
- 4. Where.

Упорядочивание (сортировка) выбранных данных выполняется опцией команды SELECT:

- 1. Order by:
- 2.INSERT;
- 3. Where:
- 4. Group by.

Команда добавить к таблице «Student» столбец «Stip»

- 1. ALTER TABLE Student ADD COLUMN Stip:
- 2. DROP TABLE Student:
- 3. ALTER TABLE Student.

#### **T005**

- 1. .............. Какая команда языка SQL выполняет запрос по базе данных:
	- 1. update:
	- 2. select:
	- 3. create:
	- 4. insert.
- 2. Команда для дозаписи нового студента в таблицу Student:
	- 1. create:
	- 2. select;
	- 3. insert:
	- 4. insert into;
- 3. Команда выбора иногородних студентов 1 курса отделения ПКС:
	- 1. Select  $*$  From Student where kurs=1 and otd=  $\Pi$ KC:
	- 2. Select \* From Student where kurs='1' and otd= 'TIKC':
	- 3. Select \* From Student where (kurs=1) and (otd)=  $\Pi$ KC:
	- 4. Select  $*$  where kurs=1 and otd=  $\Pi$ KC;
- 4. Команла выбора всех отличников по экзамену1 отлеления ПКС:
	- 1. Select \* From Student where osenka1=5 and otd=  $\Pi$ KC;
	- 2. Select \* From Student where osenka $1 \geq -4$  and otd=  $\Pi$ KC:
	- 3. Select \* From Student where osenka  $1=5$  and otd=  $\Pi$ KC and

Student .kodst= osenka. kods;

- 5. Команда выбора всех студентов отделения ПКС с фамилией на «И»:
	- 1. Select \* From Student where FIO= «II» and otd=  $\Pi$ KC;
	- 2. Select \* From Student where FIO Like « $M^*$ » and otd= 'IIKC':
	- 3. Select \* From Student where (FIO Like « $M^*$ ») and (otd=  $\Pi$ KC);
	- 4. Select \* From Student where FIO= «II» and otd= 'TIKC';
	- 6. Укажите опции команды Select для упорядочивания данных:
		- 1. where:
		- 2. From:
		- 3. Order by; 4. Group by.

#### **T006**

Выберите правильные ответы и отметьте их номера.

В данном тесте в некоторых вопросах предусмотрено несколько правильных ответов.

- 1. Какая команда языка SOL выполняет запрос по базе данных:
	- 5. update:
	- 6. select:
	- 7. create:
	- 8. insert.

2. Команда для дозаписи нового студента в таблицу Student:

- 5. create:
- 6. select;
- 7. insert;

8. insert into:

3. Команда выбора студентов 1 курса отделения ПКС:

- 5. Select  $*$  From Student where kurs=1 and otd=  $\Pi$ KC;
- 6. Select \* From Student where kurs='1' and otd= ' $\Pi KC$ ':
- 7. Select \* From Student where (kurs=1) and (otd)=  $\Pi$ KC;
- 8. Select  $*$  where kurs=1 and otd=  $\Pi$ KC:
- 4. Команда выбора всех задолжников по экзамену1 отделения ПКС:
- Select \* From Student where osenka1=2 and otd= IIKC:  $2<sup>1</sup>$
- Select \* From Student where osenka $1 \ge 2$  and otd=  $\Pi$ KC:  $3.$
- Select \* From Student where osenka1=2 and otd= IIKC and  $\overline{4}$ 
	- Student .kodst= osenka. kods:
- 5. Команда выбора всех студентов отделения ПКС с фамилией, оканч. на «О»:
	- 1. Select \* From Student where  $FIO = \alpha O$  and otd=  $\Pi K C$ :
	- 2. Select \* From Student where FIO Like «\*O» and otd= 'TIKC';
	- 3. Select \* From Student where (FIO Like «\*O») and (otd=  $\Pi$ KC);
	- 4. Select \* From Student where FIO= «O» and otd= 'TIKC':
	- 6. Укажите опции команды Select для упорядочивания данных:
		- 1. where:
		- 2. From:
		- 3. Order by:
		- 4. Group by.

#### **T007**

- 1. Укажите опции команды Select для упорядочивания данных:
	- 1. where;
	- 2. From:
	- 3. Order by:
	- 4. Group by.
	- 2. Что означает навигационный способ доступа к данным:
		- 1. перемещение по одной записи таблицы;
		- 2. групповые операции с полями таблиц;
		- 3. доступ ко всему файлу таблицы;
		- 4. доступ к набору данных Data Set.
	- 3. Какие свойства TTable реализуют доступ к конкретной таблице:
		- 1. Data Source:= Table1;
		- 2. Data Set:= Data Source;
		- 3. Table1.Activ:=True:
		- 4. ТаbleName: = имя таблицы;
		- 4. Какой метод компонента TTable обеспечивает переход на следующую строку таблицы:
			- 1. First:
			- 2. Last:
			- 3. Next:
			- 4. Prior.
		- 5. Состав раздела DML:
			- 1. CREATE TABLE;
			- 2. Update;
			- 3. INSERT:
			- 4. DELETE.

#### 6. Команла созлания таблины «Student»:

- 1. CREATE TABLE Student ();
- 2. Select \* From Student;
- 3. CREATE Index:
- 4. CREATE TABLE Student (kod integer, FIO char);
- 7. Команда модификации таблицы:
	- 1. ALTER TABLE;
- 2. ALTER INDEX;
- 3. CREATE TABLE;
- 4. INSERT.
- 8. Группировка данных выполняется опцией команды SELECT:
	- 1. Group by;
	- 2. From,
	- 3. Order by;
	- 4. Where.

9.Упорядочивание (сортировка) выбранных данных выполняется

опцией команды SELECT:

- 1. Order by;
- 2. INSERT;
- 3. Where;
- 4. Group by.

10.Команда добавить к таблице «Student» столбец «Stip»

- 1. ALTER TABLE Student ADD COLUMN Stip;
- 2. DROP TABLE Student;
- 3. ALTER TABLE Student
- 11. Выберите 3 компонента, необходимых для отображения таблиц базы данных на форме :
	- 1. TTable;
	- 2. TQuery;
	- 3. TDBGrid;
	- 4. TDBNavigator;
	- 5. TButton.
- 12. Какой метод компонента TTable обеспечивает переход на следующую строку таблицы:
	- 5. First;
	- 6. Last;
	- 7. Next;
	- 8. Prior.
- 13. Какой компонент предназначен для навигации по таблицам базы данных:
	- 1. TDBGrid;
	- 2. TDBNavigator;
	- 3. TQuery;
	- 4. TButton.
- 14. Укажите свойство компонента TQuery и его формат для ввода команд языка SQL:
	- 1. Query1.SQL: TString;
	- 2. Query1.SQL: String;
	- 3. Query1.Active:=True;
	- 4. Query1.Open.

Какое свойство формирует раскрывающийся список в таблице:

- 1. Table1.Count;
- 2. Table1.PickList;
- 3. Table1.DataSet;
- 4. Table1. Active.

**Критерии оценивания ответов на вопросы:** *«***5** *– 86%-100% верных ответов, 4 – 66%- 85% верных ответов, 3 - 50%-65%. верных ответов»*

Для проведения промежуточной аттестации разработаны теоретические вопросы и практические задания.

## **2.2 Задания для проведения экзамена**

Форма экзамена – устный, по билетам. Условия выполнения задания

- 1. Место выполнения: Задания выполняются в учебной аудитории, наличие компьютеров не является обязательным.
- 2. Максимальное время выполнения: не более 60 мин.
- 3. Источники информации, разрешенные к использованию на экзамене: отсутствуют.

#### 2.2.1 Перечень теоретических вопросов

- 1. Основные понятия теории БД.
- 2. Логическая и физическая независимость данных
- 3. Типы моделей данных. Реляционная модель данных
- 4. Создание ключевых полей. Задание индексов. Установление и удаление связей между таблицами
- 5. Реляционная алгебра
- 6. Основные этапы проектирования БД
- 7. Концептуальное проектирование БД
- 8. Нормализация БД. Три нормальных формы.
- 9. Средства проектирования структур БД
- 10. Организация интерфейса с пользователем
- 11. Основные понятия языка SQL. Синтаксис операторов, типы данных.
- 12. Создание, модификация и удаление таблиц.
- 13. Операторы манипулирования данными
- 14. Организация запросов на выборку данных при помощи языка SQL
- 15. Сортировка и группировка данных в SQL
- 16. Редактирование, добавление и удаление записей в таблице. Применение логических условий к записям
- 17. Задание значений и ограничений поля. Проверка введенного в поле значения.
- 18. Отображение данных числового типа и типа дата
- 19. Создание формы. Управление внешним видом формы.
- 20. Поиск данных по одному и нескольким полям. Поиск данных в таблице.

#### Практические задания

Практические задания №1

- 1. Разработка концептуальной модели БД для контролера сети городских аптек (частных и государственных)
- 2. Разработка концептуальной модели БД для учета работы склада готовой продукции на предприятии
- 3. Разработка концептуальной модели БД для управления запасами металла на складах завода
- 4. Разработка концептуальной модели БД для учета прохождения курсов повышения квалификации сотрудниками фирмы (1 раз в три года). Если курсы пропущены, то снижается з/плата на 15%
- 5. Разработка концептуальной модели БД для регистрации автомобилей (новых и с пробегом)
- 6. Разработка концептуальной модели БД для оценщика автомобилей (в том числе и после аварий)
- 7. Разработка концептуальной модели БД для учета аварий автомобилей по РО
- 8. Разработка концептуальной молели БЛ туроператора для туристического агентства
- 9. Разработка концептуальной модели БД для учета и анализа работы магазина-видеотеки.
- 10. Разработка концептуальной модели БД для учета перевозок речного грузового флота.
- 11. Разработка концептуальной модели БД для фирмы, проводящей клиентам компьютерные Сети и устанавливающей сетевое ПО на их компьютерах
- 12. Разработка концептуальной модели БД для учета движения продукции на аптечном складе
- 13. Разработка концептуальной модели БД для библиотеки ВУЗа. Издания (книги, журналы, СD) располагаются по областям знаний.
- 14. Разработка концептуальной модели БД для учета расчетов по договорам предприятия
- 15. Разработка концептуальной модели БД для учета реализации продукции в магазине одежды
- 16. Разработка концептуальной модели БД для учета движения продукции на книжном складе
- 17. Разработка концептуальной модели БД для учета работы по договорам строительной фирмы
- 18. Разработка концептуальной модели БД для фирмы, разрабатывающей сайты для клиентов
- 19. Разработка концептуальной модели БД для управления работой магазина продуктов
- 20. Разработка концептуальной модели БД для учета работы мастерской по ремонту ПК
- 21. Разработка концептуальной модели БД для учета прохождения курсов повышения квалификации преподавателями ВУЗа (1 раз в 5 лет).
- 22. Разработка концептуальной модели БД для ведения учета продажи подержанных авто.
- 23. Разработка концептуальной модели БД для фирмы, выполняющей перевозки грузов
- 24. Разработка концептуальной модели БД для АЗС (топливо и газ)
- 25. Разработка концептуальной модели БД для учебной части школы
- 26. Разработка концептуальной модели БД для фирмы, выполняющей заказы на установку рекламы (любого вида по требованию клиента)
- 27. Разработка концептуальной модели БД для городского центра переливания крови, обслуживающего все больницы города по запросам.

#### Практические задания №2

**Цель работы** : Разработка структуры и таблиц для хранения исходной информации базы данных, форм для удобного просмотра и манипулирования данными, а также форм для выборок-запросов и отчетов. Разработать диаграммы для визуального анализа данных.

1. Создать БД «**Библиотека»** с таблицами по изданиям (книги, журналы, газеты) из следующих областей знаний(математика физика, информатика, право, экономика, программирование), читателям и экземплярам книг на руках, заполнить и связать таблицы. Сформировать запросы и отчеты:

- Вывести читателей –студентов 1 курса каждого отделения, отсортировать по ФАМ, выч.их количество,
- Перечень книг, находящихся на руках, их количество из каждой области знаний, (отсортировать по фамилиям автора) с датой планируемого возврата,
- Список читателей, задерживающих книги на сегодня (отсортировать по ФАМ), их количество
- Сформировать форму-письмо читателю, задерживающему книги,
- Книги, не возвращенные вовремя, их количество, данные и стоимость, общая стоимость,
- Бланк счета за утерянную книгу читателю с указанием книги, автора , номинальной её стоимости и суммы штрафа (начисляется в % от стоимости книги в зависимости от количества просроченных дней ).

2. Создать базу данных по **договорам строительной фирмы** с таблицами по договорам на объекты, срокам исполнения каждого объекта, видам работ, исполнителям (работникам), заказчикам. Сформировать запросы и отчеты:

- Количество работников, принятых в текущем году на работу, их з/плата, стаж и разряды,
- стоимость и количество незавершенных договоров на сегодня с указанием объекта строительства и заказчика,
- Количество объектов и их стоимость, завершаемые в текущем году, с указанием заказчика
- Список всех исполнителей с заработанными суммами за тек. год,
- Список заказчиков, с указанием их объектов, их стоимости и сроков начала и окончания строительства,
- Сформировать бланк счета заказчику на оплату завершенных объектов.

---------------------------------------------------------------------------------------------------------------------------------

3. Создать БД «Средняя школа» с таблицами по ученикам, учителям и экзаменам с оценками по трем предметам, заполнить и связать таблицы. Сформировать запросы и отчеты:

- Всех отличников по каждому экзамену (по информатике, математике и географии), и по результатам сессии, и их количество.
- Вывести данные по введенной фамилии ученика и его оценки,
- Список учителей классных руководителей, их классы, з/плата, количество и общая сумма
- Телефоны и адреса учащихся старших классов (10-11), сгруппировать по классам, подсчитать количество.
- Список и количество учителей математики и физики с высшим образованием, их з/платы
- Сформировать Бланк справки родителям об успеваемости конкретного ученика.

4. Создать базу данных Департамента предприятий службы быта города с таблицами по предприятиям с указанием профиля(химчистка, аптека, ателье и т.д), формы собственности, телефона, перечнем оказываемых услуг, их стоимости и сроков исполнения. Сформировать запросы и отчеты

- сколько зарегистрировано всего предприятий каждого профиля, их данные, количество,  $\bullet$
- список частных химчисток, с указанием их телефонов, услуг и их стоимости по каждой,
- список пользователю по введенной услуге все адреса и телефоны организаций,
- Вывести списки предприятий, сгруппированных по форме собственности, у которых закончилась лицензия в текущем месяце
- Перечень всех частных предприятий с окончанием лицензии в текущем году, их количество
- Сформировать счет оплаты за услугу для конкретного клиента.
- 5. Создать БД «Автомастерская по ремонту автомобилей» с таблицами по персоналу рабочих, видам работ, заказчиков и таблицей учета ремонта. Сформировать запросы и отчеты:
- Сумма ремонтов, выполненных за ввеленный месяц, с указанием исполнителя ремонта, и  $\bullet$ качества работы
- Ведомость видов работ и их стоимостей, выполненных за месяц, сгруппировать по каждому виду и вывести количество и суммы «Всего»,
- Сформировать бланк счета клиенту за выполненные работы, с указанием суммы и даты
- Вывести данные по введенному работнику, его заработок за месяц, выполненные им работы,
- Вывести список работников, имеющих работы с плохим качеством за текущий месяц и начислить им штрафы в размере 10% от з/платы,
- Вывести список и количество клиентов из Ростова (их данные) всего по базе, отсортировать по фамилиям.

6. Создать БД «Мастерская по ремонту компьютеров» с таблицами по персоналу рабочих, клиентам, вилов работ и таблицей учета ремонта: кто выполнял работу, какой ремонт, стоимость ремонта. Сформировать запросы и отчеты:

- Сумма ремонтов за введенный месяц, их количество, и качество выполненной работы,  $\bullet$
- Ведомость видов работ и их стоимостей, выполненных работниками за месяц, сгруппировать по каждому работнику и вывести суммы «Всего»,
- Вывести данные по введенной ФАМ работника, его заработок за отчетный месяц, выполненные им работы,
- Сформировать бланк счета клиенту за выполненные работы, с указанием суммы и даты,
- Вывести список работников, имеющих работы с плохим качеством за текущий месяц и начислить им штрафы в размере 10% от з/платы,
- Вывести список клиентов из Ростова (их данные) всего по базе, отсортировать по фамилиям.

7. Создать базу данных по пенсионерам в городском Пенсионном фонде с таблицами по пенсионерам с указанием всех личных данных, суммы пенсии и категорией отношения к войне (инвалид войны, ветеран войны, ветеран труда), награды (есть-нет), Сформировать запросы и отчеты:

- списки ветеранов по районам города, с указанием их пенсии, отсортировать по Фам, указать количество и среднюю пенсию по каждому району, всего по городу,
- перечень ветеранов, ставших на учет в текущем году, по каждому району и всего по городу, их количество,
- сгруппированные по категориям списки ветеранов войны, участников войны, инвалидов,
- списки награжденных Орденом Жукова , их количество, их пенсии и общая сумма,
- сформировать бланк-поздравление для выдачи премии конкретному ветерану и инвалиду войны ко дню Победы с указанием суммы.

8. Создать БД «**Гостиница**» для ведения учета свободных номеров всего и на каждом этаже , по типам номеров: люкс, полулюкс,  $1-3$  класса и общие. Создать таблицы - личные данные по персоналу, сведения о номерах, сведения о клиентах. Создать запросы и отчеты:

--------------------------------------------------------------------------------------------------------------------------------

- Список работниц в гостинице, их данные, их общая з/плата,
- Перечень клиентов, не оплативших проживание и освобождающие номер в тек. день
- Список клиентов не оплативших проживание, список оплативших полностью и оплативших частично,
- Количество клиентов из России на тек. день всего по гостинице, их номера и оплата
- Перечень иностранцев, выезжающих в заданный месяц, их номера, стоимость,

Сформировать бланк-счет за оплату жилья конкретному клиенту

9. Создать БД **«СВАРЩИКИ»** для фирмы, выполняющей сварочные работы на объектах, включающую таблицы с личными данными сварщиков, их профессиональным стажем работы, таблицу с данными по объекту: наименование объекта, кто варил швы, типы нарушений при сварке, кто проводил контроль объекта, а также таблицу по договорам на выполнение сварки: заказчики, исполнители, стоимость работы, сроки начала и окончания работ, нарушения. Сформировать запросы и отчеты:

- По введенной фамилии контролера вывести список его объектов текущего года, их стоимость, нарушения
- Сколько и каких нарушений допустил каждый сварщик в текущем году, на каких объектах, их стоимость, суммы штрафов за каждое нарушение,
- Список выполненных объектов на текущий год, их количество и стоимость,
- Сформировать бланк-счета для оплаты по выполненным работам с указанием заказчика и исполнителя, стоимости и срока оплаты.
- Список всех работ каждого сварщика за месяц, их качество, стоимость и количество,
- Всем сварщикам, допустившим серьезные нарушения (тип нарушений от 1 до 3), снизить з/плату на 30% и вывести ведомость старых и новых з/плат.

10. Создать базу данных «**Аукционы».** Разработать таблицы по аукционам, предметам, выставленным на аукционы, продавцам, покупателям. Сформировать запросы и отчеты:

- список аукционов, проведенных в текущем году в заданном месте с указанием вырученной суммы,
- сформировать бланк-счет оплаты покупки с указанием ФИО покупателя, стоимости, наименования предмета , места и даты продажи на аукционе,
- перечень продавцов с их данными и полученными суммами за текущий год ,
- перечень покупателей по всей базе с указанием предмета ,стоимости, места и даты покупки, сгруппировать по ФАМ,
- список аукционов, проведенных в городе Москве, их суммарная выручка,
- списки предметов по живописи и архитектуре по всей базе, их количество и стоимость..

-------------------------------------------------------------------------------------------------------------------------------- 11. Создать БД «**Магазин** - **Видеотека**» с таблицами по персоналу работников, клиентов,

поставщиков видеопродукции, а также с данными этой продукции: тип, страна, жанр, длительность, язык и т.д. Сформировать запросы и отчеты:

- Сформировать бланк счета клиенту за покупку с указанием названия, цены, количества и даты
- Вывести данные по введенной ФАМ работника, его заработок за месяц(з/плата + 10% от проданных товаров), сумма проданных им товаров,
- Какие фильмы выпущенные в текущем году , проданы за отчетный месяц, их количество и сумма,
- Вывести список названий , выпущенных в Англии с указанием даты выпуска, сгруппировать по жанрам с количеством по каждому и суммарной стоимостью,
- Список дорогих видеокассет(цена от 300 до 500 руб.), их язык, жанр, страну и дату выпуска,
- Список фильмов указанного режиссера, их даты выпуска, цены и количество.

12.Создать БД «**Склад запчастей для компьютеров** » с таблицами перечня фирм-изготовителей деталей (поставщиков), данных по деталям с указанием фирмы изготовителя, данных по персоналу и оптовым покупателям .

Сформировать запросы и отчеты:

- Перечень изделий на складе , сгруппированные по фирмам, кол. по каждому и всего на складе,
- фамилии директоров фирм-изготовителей, их адреса и телефоны, отсортировать по ФАМ,
- список изделий на складе, количество которых меньше минимально необходимого количества с указанием фирмы-изготовителя, телефона и фамилии директора,
- список фирм, предоставивших свои изделия на склад (отсортировать), в тек. году,
- Сформировать бланк для отсылки изготовителю для поставки необходимых деталей.
- количество изделий, купленных за отчетный месяц, их суммарная стоимость с указанием покупателя (сгруппировать по покупателям).

13. Создать БД «**Автопарк предприятия»** с таблицами автомобилей с указанием данных по каждому, данных по персоналу обслуживания и водителям.

Сформировать запросы и отчеты:

- Перечень всех марок автомобилей в наличии , их статус(по состоянию- отличное, хорошее, удовл., аварийное), с указанием даты последнего ремонта, и количество каждой группы,
- Вывод личных данных по введенной фамилии водителя ,
- Перечень автомобилей, у которых истекает срок техосмотра в текущем году,
- Список работников, принятых на работу в указанном году (раздельно по водителям и другим специальностям),
- Список водителей указанной категории, стаж работы на данном предприятии, закрепленные машины. Вычислить их среднюю з/плату
- Сформировать бланк –требование на ремонт автомобиля, если его состояние аварийно, с указанием его марки.

---------------------------------------------------------------------------------------------------------------------------------

14 Создать БД, **моделирующую работу банка и его филиалов**. Клиент может иметь несколько счетов, при этом они могут быть размещены как в одном, так и в разных филиалах банка. В таблице содержится информация обо всех клиентах и их счетах в филиалах. Сформировать запросы и отчеты:

- Филиалы и клиенты которые имеют счета с остатком, превышающим \$1000, их список и количество,
- Сводная ведомость ФИО клиентов, которые имеют счета и взятые кредиты с указанием филиала

(сгруппировать по филиалам). Количество и сумма их вкладов и кредитов.

- Сформировать бланк-счет клиенту на взятый кредит с указанием суммы и даты выдачи и возврата,
- Клиентов, бравших кредиты в текущем году, их количество и сумма кредитов, погашенная часть суммы и остаток,
- Клиентов, которые взяли кредит в филиале, но не имеют в нем вклада.
- Филиалы, которые имеют клиентов с кредитом, превышающим счет вклада в 2 раза.

15. Создать БД для фирмы «**Туристическое бюро»** с таблицами по персоналу фирмы , клиентам, путевкам (с рекламным изображением) и таблицей учета путевок : кто оформляет(продает) путевку из персонала фирмы, кому, какую путевку, дата оформления и признак наличия рекламаций со стороны клиента. Сформировать запросы и отчеты:

\_\_\_\_\_\_\_\_\_\_\_\_\_\_\_\_\_\_\_\_\_\_\_\_\_\_\_\_\_\_\_\_\_\_\_\_\_\_\_\_\_\_\_\_\_\_\_\_\_\_\_\_\_\_\_\_\_\_\_\_\_\_\_\_\_\_\_\_\_\_\_\_\_\_\_\_\_\_\_\_\_\_\_\_\_

- Количество проданных путевок за введенный месяц, за год и их общая стоимость.
- Ведомость путевок и их стоимостей, проданных работниками фирмы за месяц, сгруппировать по каждому работнику и вывести суммы «Всего по работнику»,
- Сформировать бланк счета конкретному клиенту за проданную путевку,
- Вывести данные по введенной ФАМ работника, его заработок за месяц, проданные им путевки,
- Путевки (их количество и стоимость), проданных за отчетный месяц с наличием рекламаций от клиентов с указанием фамилий работников фирмы их оформлявших,
- Вывести список клиентов (их данные), выезжавших в указанную страну в отчетном месяце.

16. Создать БД, **моделирующую работу международной фирмы**, имеющей несколько филиалов в разных странах. Клиенты могут быть из разных стран. Заказ оформляется сотрудником отдела филиала с указанием даты. Выбрать:

- Заказчиков-клиентов из России, которые покупают товары, стоимостью от 1000 до 5000руб.
- Товары, которые фирма продала в России в отчетном месяце, их количество и сумма,
- Сформировать бланк для оплаты товара с Фио заказчика, стоимости , количества и даты покупки
- Суммы и количество товаров, включающих слово «стол», заказанных в тек. месяце
- Сколько имеет заказов каждый сотрудник, вычислить его премию-10% от общей суммы
- Товары, которые куплены в филиалах фирмы в указанном году, их количество и всего сумма.
- ----------------------------------------------------------------------------------------------------

17. Создать БД «**Учета обращений и жалоб граждан »** для департамента социальной службы с таблицами для учета обращений по след. вопросам: жилищные, лекарства, соц. помощь, покупки, сопровождение в поездках , установка телефона, а также учета работы соц-работников по обращениям. Создать таблицу с личными данными соц. работников- закрепленных лиц, занимающихся решением обращения или жалобы конкретного лица.. Сформировать запросы и отчеты:

- Списки городов поступления обращений, их количество,
- Списки обратившихся по жилищным вопросам по городам, количество в каждом городе,
- Перечень удовлетворенных обращений за отчетный месяц, год, их количество по каждому вопросу,
- Список клиентов , начинающихся на «С» и их данные,
- Данные введенного соц. работника службы , выполненные им обращения, их количество,
- Сформировать бланк-обращение в службу с указанием данных обратившегося , вопрос, дату обращения.

------------------------------------------------------------------------------------------------------------------------------

18. Создать базу данных «**Отдел контроля медицинских учреждений департамента города»** с таблицами по медицинским учреждениям с указанием профиля (консультативный или диагностический центр, аптека, клиника, больница и т.д) , формы собственности(частная, государственная, аренда), телефона, перечнем оказываемых услуг, их стоимости. Сформировать запросы и отчеты

- Количество зарегистрированных в указанном году предприятий каждого профиля, их данные, № лицензии , срок ее окончания,
- список частных больниц, с указанием их телефонов, услуг и их стоимости по каждой,
- Вывести список фамилий директоров на «Сокол…», и их личные данные,
- Вывести списки предприятий, сгруппированных по форме собственности,
- Перечень всех частных предприятий с окончанием лицензии в текущем месяце, их количество
- Сформировать счет оплаты за аренду для конкретного директора с указанием суммы аренды.

19. Создать БД для ГИБДД «**Регистрация дорожных происшествий»** с таблицами: происшествие с указанием даты, города, ФИО инспектора ГИБДД, типа происшествия (столкновение авто, наезд, авария и т.д.), № автомобиля, степень тяжести (есть пострадавшие, есть жертвы или нет) и их количество, суммой штрафа и датой его оплаты. Таблица данных по работникам ГИБДД . Сформировать запросы и отчеты:

• Количество происшествий за введенный месяц или за год, по которым начислены штрафы и их общая стоимость с указанием даты оплаты (сгруппировать по типам происшествий).

- Список происшествий, зарегистрированных инспекторами ГИБДД за месяц, сгруппировать по каждому работнику и вывести количество с указанием типа и степени тяжести,
- Сформировать бланк счета конкретному нарушителю на оплату штрафа с указанием даты, места, ФИО инспектора, № автомашины,
- Вывести данные по введенной ФАМ инспектора , его з/плату, должность , стаж работы,
- Список происшествий по каждому городу (их количество), даты, суммы штрафов,
- Список № автомобилей, оштрафованных в указанном году и не оплативших штраф во время, их количество и общая сумма.

20. Создать БД «**Модельная фирма-магазин одежды**». В ней представлена деятельность фирмымагазина одежды, которая продает товары и выполняет пошив одежды на заказ. Создать таблицы по персоналу магазина, товарам (с изображением), поставщикам, клиентам, заказам или продажам. Сформировать запросы и отчеты:

- Перечень товаров, проданных в магазине и заказанных на пошив за указанный месяц , их количества, стоимость по каждой группе и общая,
- Список проданных товаров каждым продавцом за тек.месяц, их количество и общая стоимость. Начислять продавцам премию –10% от суммы продаж за месяц,
- Список всех поставщиков (и их данные) с количеством поставленных товаров, сгруппировать по городам
- Количество и общая сумма заказов одежды на пошив за указанный год,
- Перечень невыполненных заказов за тек. месяц, их количество и сумма, дата исполнения заказа
- Сформировать бланк счета клиенту для оплаты выполненного заказа с указанием ФИО работника, датами и стоимостью.

21. Создать БД «**Рекламная фирма»** с таблицами по персоналу фирмы, клиентам, видам реклам и таблицей учета работ по созданию реклам клиентам: кто выполнял работу, какая реклама, стоимость работы. Сформировать запросы и отчеты:

- Сумма работ по рекламе за введенный месяц, их количество ,общая сумма, клиенты
- Ведомость видов работ и их стоимостей, выполненных работниками за месяц, сгруппировать по каждому работнику и вывести суммы «Всего»,
- Сформировать бланк счета клиенту за выполненные работы по рекламе с указанием типа рекламы
- Вывести данные по введенной ФАМ работника, его заработок за месяц, выполненные им работы,
- Какие виды реклам наиболее востребованы за отчетный месяц,
- Вывести список клиентов (их данные) всего по базе, отсортировать по фамилиям.

22. Создать БД «**Учебная часть колледжа»** с таблицами по студентам, преподавателям ,

предметам и таблицей учета успеваемости по сессиям с 1 по 8 семестры

. Сформировать запросы и отчеты

- Вывести личные данные по введенной фамилии студента(коммерческая-бюджетная форма обучения), его успеваемость.
- Вывести задолжников по результатам последней сессии, с указанием предмета и преподавателя,
- Список иногородних студентов с указанием места проживания,
- Список отличников и хорошистов для начисления стипендии ( с учетом социальной),
- Список студентов, которым назначается социальная стипендия(неполная семья, инвалиды, сироты),
- Бланк счета студенту для оплаты за обучение по коммерческой форме обучения.

23. Создать БД «**Агентство недвижимости по купле и продаже квартир »** с таблицами по персоналу агентов, клиентам, видам операций с недвижимостью и таблицей учета операций: кто выполнял операцию, какую операцию, стоимость её, какому клиенту. Клиент может не полностью оплатить работу, а по завершении операции оплатить долг. Сформировать запросы и отчеты:

• Сумма операций за введенный месяц, их количество , (сгруппировать по виду операций)

- Вывести данные по указанной операции за отчетный месяц (тек. год)и их стоимостей, выполненных работниками за месяц, и вывести суммы «Всего»,
- Сформировать бланк счета клиенту за выполненные операции,
- Вывести данные по введенной ФАМ работника, его заработок за месяц, выполненные им работы,
- Вывести наиболее востребованные операции за тек. Месяц или год,
- Вывести список клиентов (их данные), не оплатившие полностью работу (имеющие долги).

#### 24. Создать БД, **моделирующую работу фирмы, устанавливающей сети и сетевое ПО**

**клиентам** , с таблицами по персоналу фирмы, клиентам, выполняемым работам (протяжка кабеля, установка ПО на каждый ПК, установка серверов и т.д.). Клиент может не полностью оплачивать стоимость работы при заключении договора, но долг оплачивается по окончанию работы. Сформировать запросы и отчеты:

- Вывести всех клиентов, количество и общую стоимость их работ –выручку фирмы за отчетный месяц,
- По ФИО работника вывести все его работы за отчетный месяц, их общую стоимость и его премию - 10% от общей суммы
- Вывести все работы, стоимостью более 5000 руб.
- Сформировать бланк счета клиенту за выполненные работы,
- Если клиент обратился в фирму более 2-ух раз, начислять ему скидку на работу
- Незавершенные работы за текущий год , их общая стоимость и долги клиентов по этим работам

--------------------------------------------------------------------------------------------------------------------------------

25. Создать БД «**Контроль поставок тканей на фабрику**» с таблицами по персоналу работников, поставщиков продукции, а также с данными этой продукции: тип ткани, дата поставки, количество ткани. Создать таблицу по контролю поставок с указанием ФИО контролера, даты контроля , качества ткани, поставленной на производство. Сформировать запросы и отчеты:

- Вывести сведения о работниках, в алфавитном порядке. Количество с высшим образованием.
- Сформировать бланк счета поставщику за некачественную поставку ткани с указанием названия ткани, количества, даты поставки, суммы,
- Вывести данные по введенной ФАМ контролера, его заработок за месяц(з/плата + 10% от поставленных тканей с отличным качеством),
- Перечень не принятых поставок материалов за отчетный месяц с указанием итоговой суммы,
- Перечень принятых поставок материалов с указанием итоговой суммы ;
- Сводные таблицы итогов по поставщикам ;

26. Создать БД **для фирмы, выполняющей работы по установке окон (5 разных типов)** с таблицами перечня фирм-изготовителей, данных по окнам с указанием фирмы изготовителя, данных по персоналу и клиентам . Клиент может не полностью оплачивать стоимость работы при заключении договора, но долг оплачивается по окончанию работы. Сформировать запросы и отчеты:

- Список клиентов с указанием типа окон, установленных за отчетный месяц, их количества и стоимости,
- Вывести щтраф фирме-изготовителю, которая поставила окна плохого качества, с указанием типа, даты поставки и количества,
- Перечень работ, выполненных указанным сотрудником за отчетный месяц, их общая стоимость и премия работнику (10% от этой стоимости),
- Сформировать бланк счета клиенту за установленные окна,
- Вывести наименования фирм-изготовителей, у которых в тек. месяце заканчивается лицензия,
- Вывести клиентов, которые имеют долги по оплате за работу.

#### **2.2.2 Критерии оценивания экзаменационного задания**

#### **Оценка за теоретический вопрос выставляется:**

*«отлично***»** - если студент правильно, четко, аргументировано и в полном объеме изложил содержание теоретического вопроса, а также убедительно ответил на дополнительные вопросы;

*«хорошо»* - если студент правильно, но не достаточно полно изложил содержание теоретического вопроса, а также не точно ответил на дополнительные вопросы;

*«удовлетворительно***»** - если студент изложил только основные моменты из теоретического вопроса;

*«неудовлетворительно***»** - ответ не соответствует изложенным выше критериям.

#### **Оценка за выполнение практического задания выставляется:**

*«отлично»* - если студент выполнил все этапы решения практического задания и получен верный ответ или иное требуемое представление результата работы;

*«хорошо***»** - если студент выполнил задание полностью или большую его часть (свыше 85 %), но при выполнении обнаружились некоторые неточности в применении технологических моделей, приемов и алгоритмов в рамках поставленной задачи или работа выполнена полностью, но использованы наименее оптимальные подходы к решению поставленной задачи;

*«удовлетворительно***»** - если студент выполнил задание не полностью, допущено более трех ошибок, но студент владеет основными навыками работы, требуемыми для решения поставленной задачи;

*«неудовлетворительно***»** - если студентом допущены существенные ошибки, показавшие, что он не владеет обязательными знаниями, умениями и навыками в применении технологических моделей и алгоритмов в решении поставленной задачи или значительная часть работы выполнена не самостоятельно.

#### **Общая оценка выставляется:**

**«***отлично»* - если студент за выполнение практического задания оценен «отлично», а за теоретические вопросы – не ниже «хорошо»;

**«***хорошо***»** - если студент за выполнение практического задания оценен «хорошо», а за теоретические вопросы – не ниже «удовлетворительно»;

*«удовлетворительно***»** - если студент за выполнение практического задания и теоретического вопроса оценен не ниже «удовлетворительно»;

**«***неудовлетворительно»* **-** если студент за выполнение практического задания и ответа на теоретический вопрос оценен ниже «удовлетворительно».